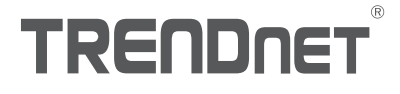

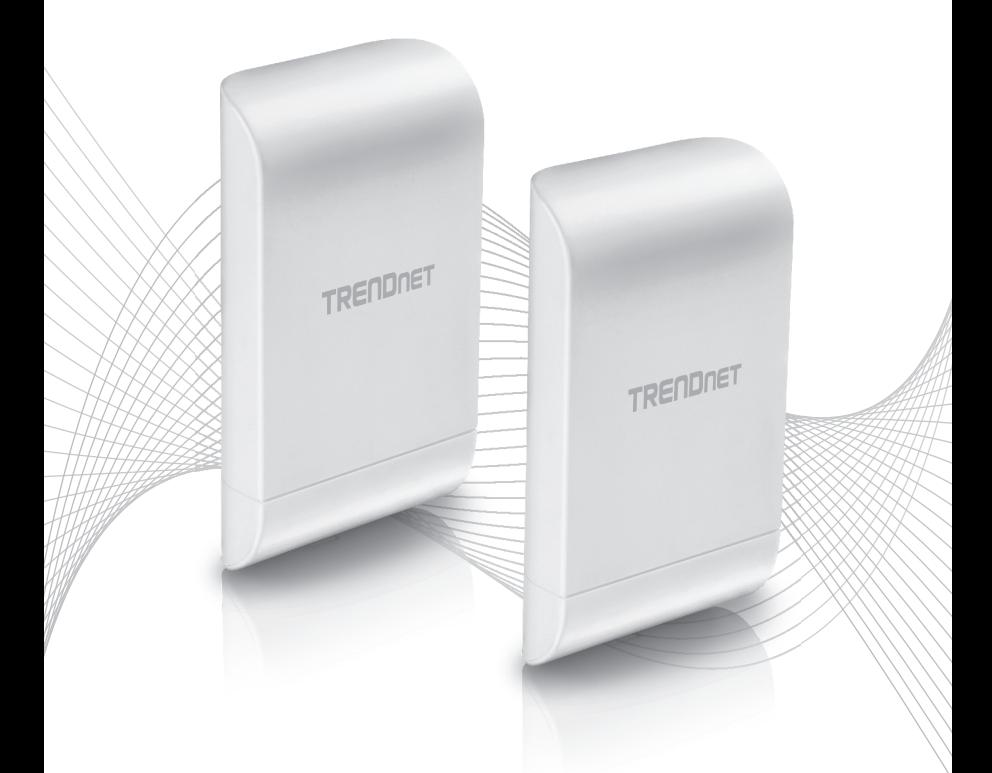

# Quick Installation Guide TEW-740APBO2K

# Table of Content

# 1 Italiano

- 1. Prima di iniziare
- 2. Installazione e Configurazione Hardware
- 3. Cavo a Terra e Installazione del Palo di Montaggio

# 1. Prima di iniziare

## Contenuto della confezione

- $\cdot$  2 x TFW-740APBO
- CD-ROM (Guida Utente)
- Guida rapida d'installazione
- · Iniettori PoF brevettato
- Adattatore di alimentazione (12 V DC, 1 A)
- Hardware di montaggio
- $\cdot$  Filo di messa a terra

# Minimum Requirements

- Computer con porta di rete e web browser
- Uno switch di rete o un router con una porta LAN di rete disponibile
- Phillips Destornillado (Filo di messa a terra Installazione )
- $\cdot$  4 x cavi di rete RJ-45

## Nota:

È consigliato per l'utilizzo di cavi di rete senza cappucci addizionali, cappucci stampati, o in modalità boot con il punto d'accesso per il cavo accessorio inserito nell'alloggiamento.

# Nota:

Il TEW-740APBO non supporta IEEE 802.3at/af PoE standard. Devi utilizzare l'iniettore Power over Ethernet brevettato fornito con il modello TEW-740APBO. Il cavo Ethernet RJ-45 fra l'iniettore passivo PoE e il punto d'accesso può avere una lunghezza massima fino a 60 m. (197 piedi).

**TALIANO** 

Nota: Di default i punti d'accesso TEW-740APBO sono pre-configurati per stabilire un ponte WDS punto-a-punto fra loro, utilizzando un'unica chiave crittografica AES predefinita. Per comodità, una password unica amministratore predefinita è stata assegnata a entrambi i punti d'accesso. Puoi trovare le impostazioni dei punti d'accesso pre-configurati sull'adesivo wireless o sull'etichetta del dispositivo sotto la copertura, dove sono posizionate le porte Ethernet e i LED. Non è richiesta nessuna configurazione addizionale.

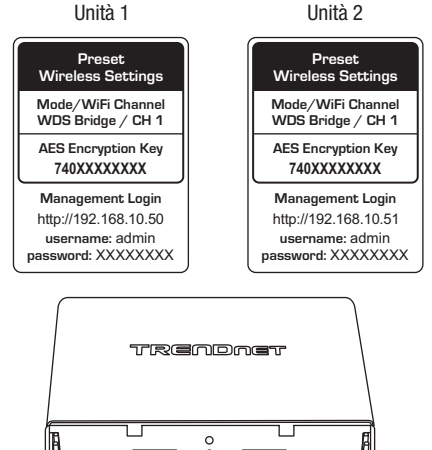

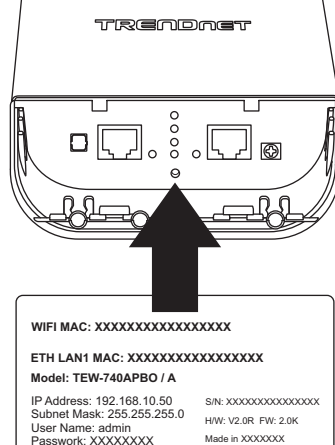

Verificare la connettività fra i due punti d'accesso prima dell'installazione.

A parte le impostazioni del ponte pre-configurato WDS, i punti d'accesso TEW-740APBO verranno anche configurati con le impostazioni di default seguenti:

### TEW-740APBO #1

Modalità: Modalità WDS Indirizzo IP: 192.168.10.50 Maschera di rete (Maschera di Sotto-rete): 255.255.255.0 Dispositivo di rete IP (Dispositivo di rete di Default): 192.168.10.1 DNS Principale: 192.168.10.1

#### TEW-740APBO #2

Modalità: Modalità WDS Indirizzo IP: 192.168.10.51 Maschera di rete (Maschera di Sotto-rete): 255.255.255.0 Dispositivo di rete IP (Dispositivo di rete di Default): 192.168.10.1 DNS Principale: 192.168.10.1

1. Rimuovere il coperchio del punto di accesso tirando ed e trattenendo la linguetta in posizione verticale verso l'alto( in base all'orientamento del punto di accesso) e fare scorrere il coperchio nelle due posizioni indicate qui sotto per allontanarlo dal punto di accesso.

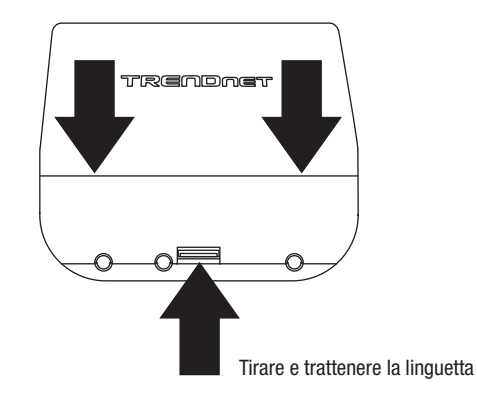

2. Rimuovere la linguetta sull'estrema sinistra delicatamente piegandola e tirando fino a quando la linguetta viene rimossa. Questo creerà l'apertura per instradare al suo interno un cavo di rete RJ-45.

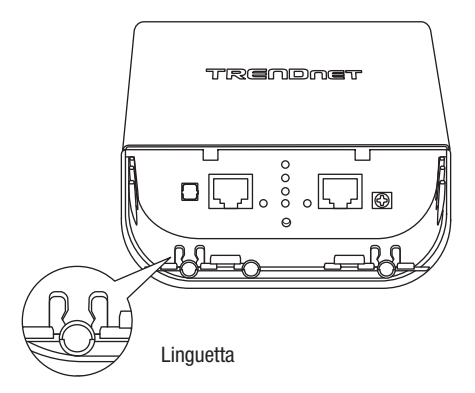

3. Utilizzando un cavo di rete, collegare un'estremità del cavo alla porta LAN (PoE) e spingere il cavo all'interno del guida cavo sull'estrema sinistra, quindi attraverso l'apertura che è stata creata nel passaggio precedente.

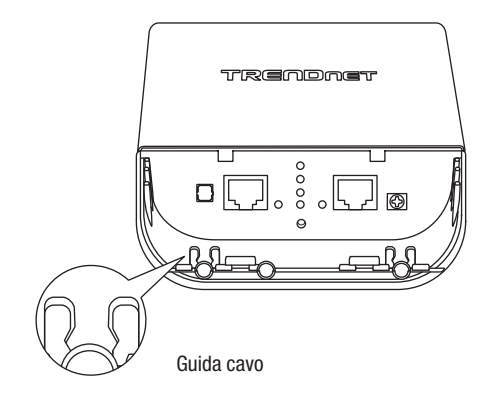

- 4. Connettere l'altra estremità del cavo di rete alla porta P+DATA OUT sull'iniettore PoE incluso.
- 5. Connettere l'adattatore di alimentazione incluso al POWER IN dell'iniettore PoE situato sull'iniettore PoE.
- 6. Collegare l'adattatore di alimentazione connesso in una presa elettrica.
- 7. La conferma che il dispositivo è alimentato si ha attraverso gli indicatori LED.

Nota: Ripetere i passaggi 1-7 per alimentare e connettere il secondo punto d'accesso.

- 8. Assegnare un indirizzo IP statico al tuo adattatore di rete del tuo computer nel subnet di 192.168.10.x (e.g. 192.168.10.10) e nella maschera di sotto-rete subnet di 255.255.255.0.
- 9. Utilizzando un altro cavo di rete, connettere un'estremità alla porta 10/100 DATA IN sull'iniettore PoE incluso per il primo o il secondo punto d'accesso.
- 10. Connettere l'altra estremità del cavo di rete alla porta Ethernet del tuo computer.

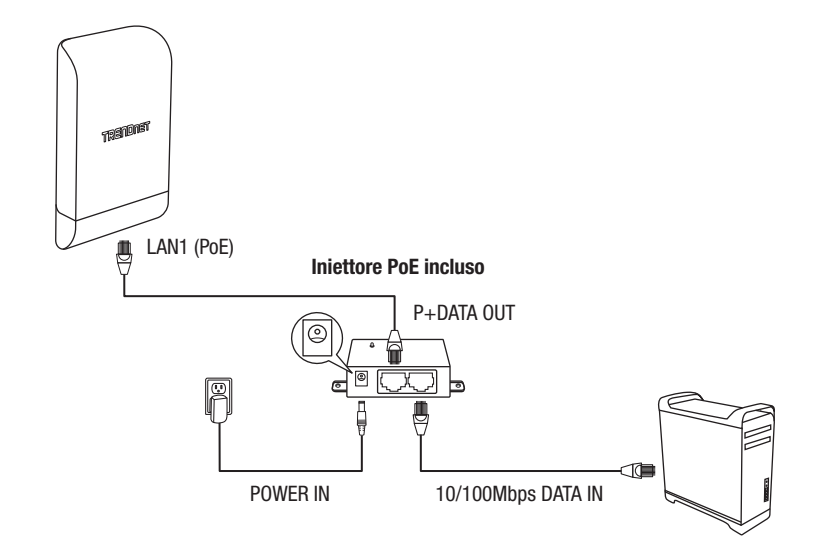

11. Certifique-se de que ambos os pontos de acesso estejam alimentados a aproximadamente 15 pés (5 m) um do outro com a frente dos pontos de acesso virados um para o outro.

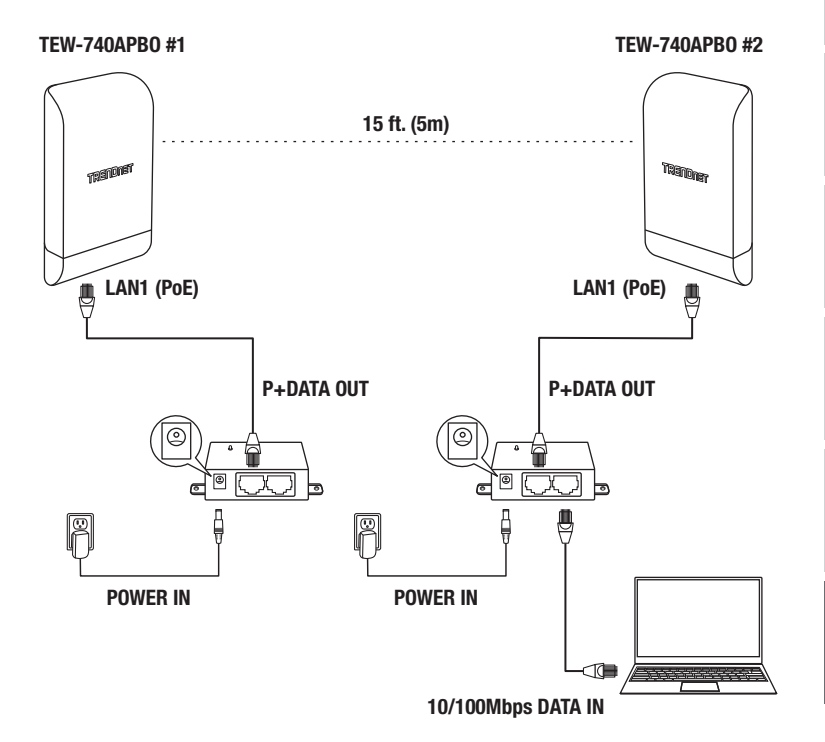

12. Per verificare la connettività sul tuo computer aprire un prompt dei comandi o una finestra dell'applicazione del terminale, digitare ed eseguire i seguenti comandi.

<u>Nota</u>: Su Windows®, puoi utilizzare l'applicazione Prompt dei Comandi e sul Mac®, puoi utilizzare l'applicazione Terminale per eseguire i comandi per il test di connettività. ping 192.168.10.50 <Premi Enter e attendere per il risultato> ping 192.168.10.51 <Premi Enter e attendere per il risultato>

Un test di connettività riuscito apparirà simile al risultato seguente per ogni punto d'accesso. Risposte di ping e 0% pacchetti persi indicherà l'avvenuta connessione del ponte punto a punto fra i due punti di accesso.

> PING 192.168.10.50 (192.168.10.50): 56 data bytes 64 bytes from 192.168.10.50: icmp\_seq=0 ttl=64 time=10.3 ms 64 bytes from 192.168.10.50; icmp\_seq=1 ttl=64 time=0.2 ms 64 bytes from 192.168.10.50: icmp seq=2 ttl=64 time=0.2 ms 64 bytes from 192.168.10.50: icmp seq=3 ttl=64 time=0.2 ms

Nota: Se il test di connettività è fallito, attendere alcuni minuti e riprovare. Accertarsi che non vi siano ostacoli fra i due punti d'accesso quando il test di connettività è in esecuzione e accertarsi che i due punti di accesso non siano troppo vicini fra loro.

# 3. Cavo a Terra e Installazione del Palo di Montaggio

1. Localizzare il punto della messa a terra situato nella parte sottostante dell'alloggiamento. Utilizzando un cacciavite a stella Phillips, rimuovere la vite del punto a terra (girando in senso anti-orario) e riattaccare la vite a terra (in senso orario) utilizzando il cavo messa a terra incluso. Dopo aver installato il cavo messa a terra, rimuovere un'altra linguetta dall'alloggiamento piegandola delicatamente avanti e indietro fino a che la linguetta non è rimossa. Questo creerà l'apertura praticabile da un cavo a terra per esserne instradato attraverso l'apertura praticata.

Nota: Il cavo messa a terra potrebbe aver bisogno di essere tagliato o allungato utilizzando il cavo a terra aggiuntivo al fine di raggiungere il punto a terra in modo adeguato.

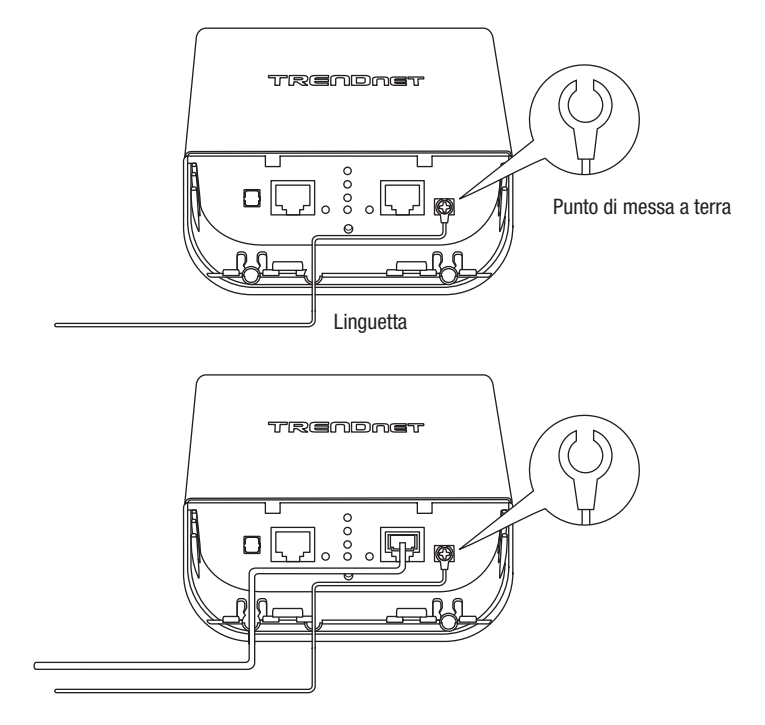

2. Reinstallare il coperchio allineando le guide all'interno delle tacche come mostrato e premere il coperchio fino a quando quest'ultimo si aggancia ed è fissato in posizione.

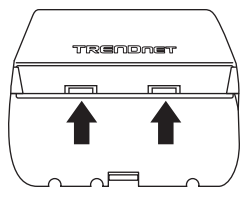

3. Inserire i ganci inclusi attraverso i fori situati nella parte posteriore del punto di accesso.

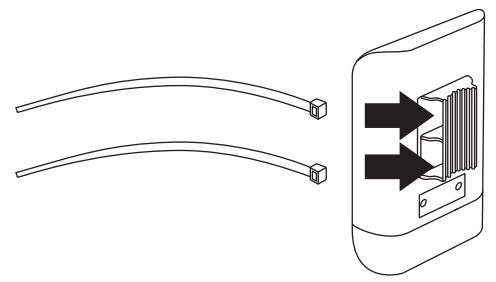

4. Avvolgere i ganci intorno al supporto di fissaggio dove i punti di accesso saranno installati. Sugli altri ganci, inserire l'estremità aperta all'interno del meccanismo di chiusura e tirare fino a quando il punto di accesso è fissato in sicurezza.

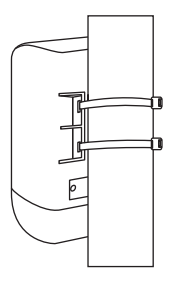

5. Dopo che i punti di accesso sono stati montati correttamente, potete collegare i fili di messa a terra agli idonei punti di messa a terra e i cavi RJ-45 da ciascun punto di accesso alla vostra rete.

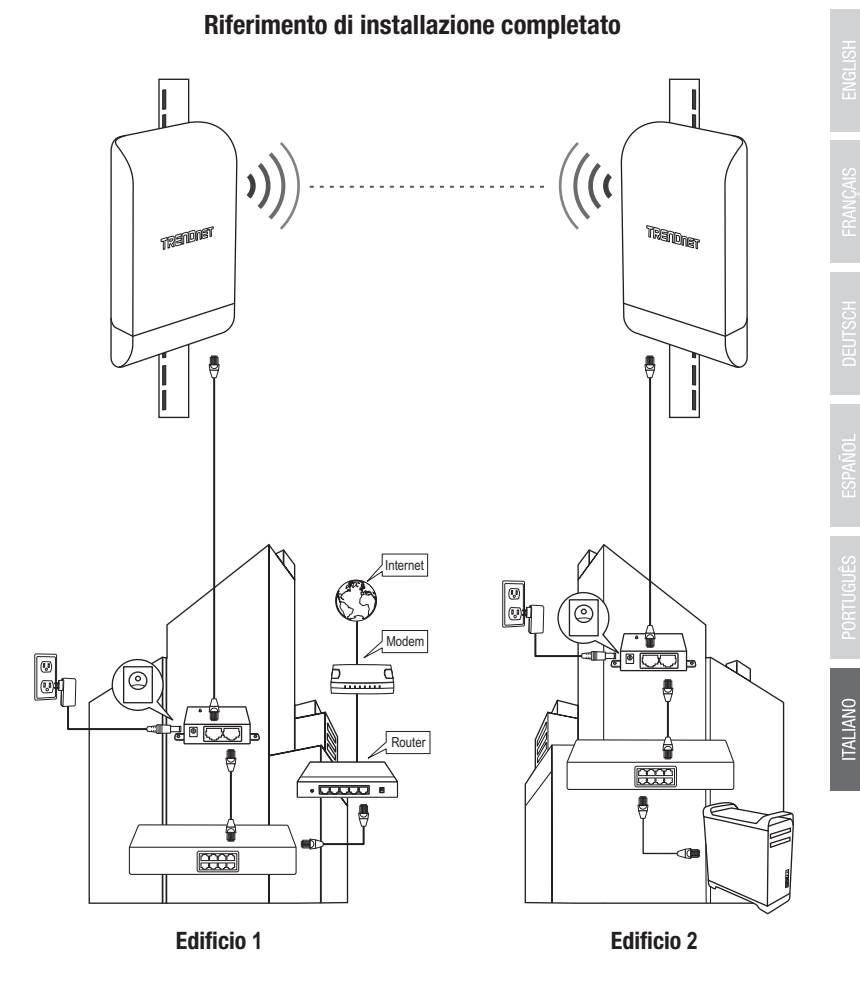

10

# **TRENDNET**

#### **Certifications**

This device complies with Part 15 of the FCC Rules. Operation is subject to the following two conditions:

- (1) This device may not cause harmful interference.
- (2) This device must accept any interference received. Including interference that may cause undesired operation.

FC CE

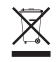

Waste electrical an electronic products must not be disposed of with household waste. Please recycle where facilities exist. Check with your Local Authority or Retailer for recycling advice.

Applies to PoE Products Only: This product is to be connected only to PoE networks without routing to the outside plant.

#### Note

The Manufacturer is not responsible for any radio or TV interference caused by unauthorized modifications to this equipment. Such modifications could void the user's authority to operate the equipment.

#### Advertencia

En todos nuestros equipos se mencionan claramente las caracteristicas del adaptador de alimentacón necesario para su funcionamiento. El uso de un adaptador distinto al mencionado puede producir daños fisicos y/o daños al equipo conectado. El adaptador de alimentación debe operar con voltaje y frecuencia de la energia electrica domiciliaria exitente en el pais o zona de instalación.

#### Technical Support

If you have any questions regarding the product installation, please contact our Technical Support. Toll free US/Canada: 1-866-845-3673 Regional phone numbers available at www.trendnet.com/support

#### TRENDnet

20675 Manhattan Place Torrance, CA 90501 USA

#### Product Warranty Registration

Please take a moment to register your product online. Go to TRENDnet's website at: www.trendnet.com/register